# **PageSpeed Insights**

#### **Mobile**

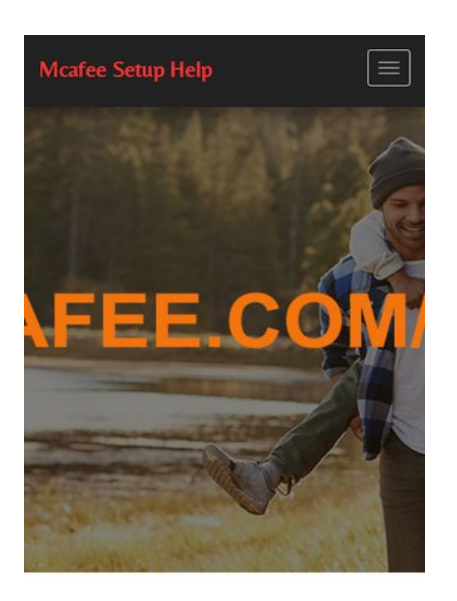

**Setting up Your McAfee Antivirus Setup** 

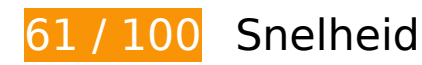

*D* Dit moet worden gecorrigeerd:

**JavaScript en CSS in content boven de vouw die het weergeven blokkeren, verwijderen**

Je pagina heeft 5 blokkerende CSS-bronnen. Dit veroorzaakt vertraging bij het weergeven van je pagina.

Geen van de content boven de vouw op je pagina kan worden weergegeven zonder te wachten totdat de volgende bronnen zijn geladen. Probeer blokkerende bronnen uit te stellen of asynchroon te laden of parseer de essentiële gedeelten van die bronnen rechtstreeks in de HTML.

[Optimaliseer de CSS-weergave](http://sitedesk.net/redirect.php?url=https%3A%2F%2Fdevelopers.google.com%2Fspeed%2Fdocs%2Finsights%2FOptimizeCSSDelivery) voor de volgende URL's:

- http://mcafee-mcafeeactivate.com/css/bootstrap.min.css
- http://mcafee-mcafeeactivate.com/css/owl.carousel.css
- http://mcafee-mcafeeactivate.com/css/style.css
- http://mcafee-mcafeeactivate.com/assets/css/font-awesome.min.html

https://fonts.googleapis.com/css?family=Belleza

# **Afbeeldingen optimaliseren**

Je kunt vele bytes aan gegevens besparen door afbeeldingen correct op te maken en te comprimeren.

[Optimaliseer de volgende afbeeldingen](http://sitedesk.net/redirect.php?url=https%3A%2F%2Fdevelopers.google.com%2Fspeed%2Fdocs%2Finsights%2FOptimizeImages) om de grootte ervan te verkleinen met 295 KB (een besparing van 76%).

Het comprimeren van http://mcafee-mcafeeactivate.com/images/bg-bannar.jpg kan 295 KB besparen (een besparing van 76%).

*U* Overweeg dit te corrigeren:

### **Gebruikmaken van browsercaching**

Wanneer je in HTTP-headers een vervaldatum of maximale leeftijd voor statische bronnen instelt, geef je de browser opdracht eerder gedownloade bronnen van de lokale schijf te gebruiken in plaats van deze via het netwerk te laden.

[Maak gebruik van browsercaching](http://sitedesk.net/redirect.php?url=https%3A%2F%2Fdevelopers.google.com%2Fspeed%2Fdocs%2Finsights%2FLeverageBrowserCaching) voor de volgende cachebare bronnen:

- http://mcafee-mcafeeactivate.com/assets/css/font-awesome.min.html (maximum duur niet gespecificeerd)
- http://mcafee-mcafeeactivate.com/css/bootstrap.min.css (maximum duur niet gespecificeerd)
- http://mcafee-mcafeeactivate.com/css/owl.carousel.css (maximum duur niet gespecificeerd)
- http://mcafee-mcafeeactivate.com/css/style.css (maximum duur niet gespecificeerd)
- http://mcafee-mcafeeactivate.com/images/bg-bannar.jpg (maximum duur niet gespecificeerd)
- http://mcafee-mcafeeactivate.com/images/mcafee-retail-card.png (maximum duur niet

gespecificeerd)

## **CSS verkleinen**

Wanneer je CSS-code comprimeert, kun je vele bytes aan gegevens besparen en het downloaden en parseren versnellen.

[Verklein CSS](http://sitedesk.net/redirect.php?url=https%3A%2F%2Fdevelopers.google.com%2Fspeed%2Fdocs%2Finsights%2FMinifyResources) voor de volgende bronnen om de grootte te reduceren met 1,4 KB (een besparing van 22%).

- Het verkleinen van http://mcafee-mcafeeactivate.com/css/style.css kan na comprimeren 1,1 KB besparen (een besparing van 21%).
- Het verkleinen van http://mcafee-mcafeeactivate.com/css/owl.carousel.css kan na comprimeren 312 B besparen (een besparing van 27%).

# **6 uitgevoerde regels**

### **Omleidingen op bestemmingspagina vermijden**

Je pagina heeft geen omleidingen. Meer informatie over [het vermijden van omleidingen voor](http://sitedesk.net/redirect.php?url=https%3A%2F%2Fdevelopers.google.com%2Fspeed%2Fdocs%2Finsights%2FAvoidRedirects) [bestemmingspagina's.](http://sitedesk.net/redirect.php?url=https%3A%2F%2Fdevelopers.google.com%2Fspeed%2Fdocs%2Finsights%2FAvoidRedirects)

### **Comprimeren inschakelen**

Je hebt compressie ingeschakeld. Meer informatie over [het inschakelen van compressie](http://sitedesk.net/redirect.php?url=https%3A%2F%2Fdevelopers.google.com%2Fspeed%2Fdocs%2Finsights%2FEnableCompression).

### **Reactietijd van server beperken**

Je server heeft snel gereageerd. Meer informatie over [optimalisatie van de reactietijd van de server](http://sitedesk.net/redirect.php?url=https%3A%2F%2Fdevelopers.google.com%2Fspeed%2Fdocs%2Finsights%2FServer).

# **HTML verkleinen**

Je HTML is verkleind. Meer informatie over [het verkleinen van HTML](http://sitedesk.net/redirect.php?url=https%3A%2F%2Fdevelopers.google.com%2Fspeed%2Fdocs%2Finsights%2FMinifyResources).

# **JavaScript verkleinen**

Je JavaScript-content is verkleind. Meer informatie over [het verkleinen van JavaScript.](http://sitedesk.net/redirect.php?url=https%3A%2F%2Fdevelopers.google.com%2Fspeed%2Fdocs%2Finsights%2FMinifyResources)

### **Prioriteit geven aan zichtbare content**

Je hebt de prioriteit voor de content boven de vouw correct ingesteld. Meer informatie over [het](http://sitedesk.net/redirect.php?url=https%3A%2F%2Fdevelopers.google.com%2Fspeed%2Fdocs%2Finsights%2FPrioritizeVisibleContent) [instellen van de prioriteit van zichtbare content](http://sitedesk.net/redirect.php?url=https%3A%2F%2Fdevelopers.google.com%2Fspeed%2Fdocs%2Finsights%2FPrioritizeVisibleContent).

# **100 / 100** Gebruikerservaring

 **5 uitgevoerde regels** 

### **Plug-ins vermijden**

Het lijkt erop dat je pagina geen plug-ins gebruikt, waardoor content op veel platforms mogelijk niet bruikbaar is. Meer informatie over het belang van [het vermijden van plug-ins.](http://sitedesk.net/redirect.php?url=https%3A%2F%2Fdevelopers.google.com%2Fspeed%2Fdocs%2Finsights%2FAvoidPlugins)

### **De viewport configureren**

Op je pagina is een viewport opgegeven die overeenkomt met het formaat van het apparaat, waardoor de pagina correct kan worden weergegeven op alle apparaten. Meer informatie over [het](http://sitedesk.net/redirect.php?url=https%3A%2F%2Fdevelopers.google.com%2Fspeed%2Fdocs%2Finsights%2FConfigureViewport) [configureren van viewports](http://sitedesk.net/redirect.php?url=https%3A%2F%2Fdevelopers.google.com%2Fspeed%2Fdocs%2Finsights%2FConfigureViewport).

### **Formaat van content aanpassen aan viewport**

De content van je pagina past binnen de viewport. Meer informatie over [het formaat van content](http://sitedesk.net/redirect.php?url=https%3A%2F%2Fdevelopers.google.com%2Fspeed%2Fdocs%2Finsights%2FSizeContentToViewport) [aanpassen aan de viewport.](http://sitedesk.net/redirect.php?url=https%3A%2F%2Fdevelopers.google.com%2Fspeed%2Fdocs%2Finsights%2FSizeContentToViewport)

# **Geschikte formaten voor tikdoelen**

Alle links/knoppen van je pagina zijn groot genoeg zodat een gebruiker er gemakkelijk op kan tikken op het touchscreen. Meer informatie over [geschikte formaten voor tikdoelen.](http://sitedesk.net/redirect.php?url=https%3A%2F%2Fdevelopers.google.com%2Fspeed%2Fdocs%2Finsights%2FSizeTapTargetsAppropriately)

## **Leesbare lettergrootten gebruiken**

Deze tekst op je pagina is leesbaar. Meer informatie over [het gebruik van leesbare lettergrootten.](http://sitedesk.net/redirect.php?url=https%3A%2F%2Fdevelopers.google.com%2Fspeed%2Fdocs%2Finsights%2FUseLegibleFontSizes)

#### **Desktop**

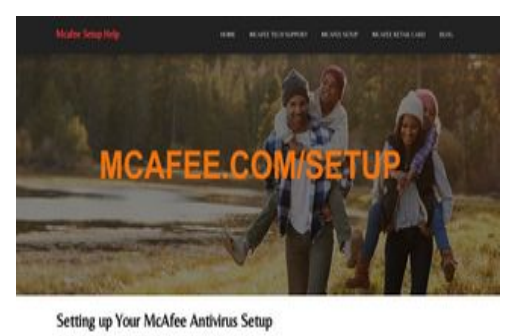

en<br>Gebo

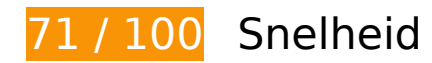

*D* Dit moet worden gecorrigeerd:

# **Afbeeldingen optimaliseren**

Je kunt vele bytes aan gegevens besparen door afbeeldingen correct op te maken en te comprimeren.

[Optimaliseer de volgende afbeeldingen](http://sitedesk.net/redirect.php?url=https%3A%2F%2Fdevelopers.google.com%2Fspeed%2Fdocs%2Finsights%2FOptimizeImages) om de grootte ervan te verkleinen met 295 KB (een besparing van 76%).

Het comprimeren van http://mcafee-mcafeeactivate.com/images/bg-bannar.jpg kan 295 KB besparen (een besparing van 76%).

# *U* Overweeg dit te corrigeren: **Gebruikmaken van browsercaching** Wanneer je in HTTP-headers een vervaldatum of maximale leeftijd voor statische bronnen instelt, geef je de browser opdracht eerder gedownloade bronnen van de lokale schijf te gebruiken in plaats van deze via het netwerk te laden. [Maak gebruik van browsercaching](http://sitedesk.net/redirect.php?url=https%3A%2F%2Fdevelopers.google.com%2Fspeed%2Fdocs%2Finsights%2FLeverageBrowserCaching) voor de volgende cachebare bronnen: http://mcafee-mcafeeactivate.com/assets/css/font-awesome.min.html (maximum duur niet gespecificeerd) http://mcafee-mcafeeactivate.com/css/bootstrap.min.css (maximum duur niet gespecificeerd) http://mcafee-mcafeeactivate.com/css/owl.carousel.css (maximum duur niet gespecificeerd) http://mcafee-mcafeeactivate.com/css/style.css (maximum duur niet gespecificeerd) http://mcafee-mcafeeactivate.com/images/bg-bannar.jpg (maximum duur niet gespecificeerd) http://mcafee-mcafeeactivate.com/images/mcafee-retail-card.png (maximum duur niet gespecificeerd)

# **CSS verkleinen**

Wanneer je CSS-code comprimeert, kun je vele bytes aan gegevens besparen en het downloaden en parseren versnellen.

[Verklein CSS](http://sitedesk.net/redirect.php?url=https%3A%2F%2Fdevelopers.google.com%2Fspeed%2Fdocs%2Finsights%2FMinifyResources) voor de volgende bronnen om de grootte te reduceren met 1,4 KB (een besparing van 22%).

- Het verkleinen van http://mcafee-mcafeeactivate.com/css/style.css kan na comprimeren 1,1 KB besparen (een besparing van 21%).
- Het verkleinen van http://mcafee-mcafeeactivate.com/css/owl.carousel.css kan na comprimeren 312 B besparen (een besparing van 27%).

#### **Desktop**

### **JavaScript en CSS in content boven de vouw die het weergeven blokkeren, verwijderen**

Je pagina heeft 5 blokkerende CSS-bronnen. Dit veroorzaakt vertraging bij het weergeven van je pagina.

Geen van de content boven de vouw op je pagina kan worden weergegeven zonder te wachten totdat de volgende bronnen zijn geladen. Probeer blokkerende bronnen uit te stellen of asynchroon te laden of parseer de essentiële gedeelten van die bronnen rechtstreeks in de HTML.

[Optimaliseer de CSS-weergave](http://sitedesk.net/redirect.php?url=https%3A%2F%2Fdevelopers.google.com%2Fspeed%2Fdocs%2Finsights%2FOptimizeCSSDelivery) voor de volgende URL's:

- http://mcafee-mcafeeactivate.com/css/bootstrap.min.css
- http://mcafee-mcafeeactivate.com/css/owl.carousel.css
- http://mcafee-mcafeeactivate.com/css/style.css
- http://mcafee-mcafeeactivate.com/assets/css/font-awesome.min.html
- https://fonts.googleapis.com/css?family=Belleza

# **6 uitgevoerde regels**

# **Omleidingen op bestemmingspagina vermijden**

Je pagina heeft geen omleidingen. Meer informatie over [het vermijden van omleidingen voor](http://sitedesk.net/redirect.php?url=https%3A%2F%2Fdevelopers.google.com%2Fspeed%2Fdocs%2Finsights%2FAvoidRedirects) [bestemmingspagina's.](http://sitedesk.net/redirect.php?url=https%3A%2F%2Fdevelopers.google.com%2Fspeed%2Fdocs%2Finsights%2FAvoidRedirects)

# **Comprimeren inschakelen**

Je hebt compressie ingeschakeld. Meer informatie over [het inschakelen van compressie](http://sitedesk.net/redirect.php?url=https%3A%2F%2Fdevelopers.google.com%2Fspeed%2Fdocs%2Finsights%2FEnableCompression).

# **Desktop**

# **Reactietijd van server beperken**

Je server heeft snel gereageerd. Meer informatie over [optimalisatie van de reactietijd van de server](http://sitedesk.net/redirect.php?url=https%3A%2F%2Fdevelopers.google.com%2Fspeed%2Fdocs%2Finsights%2FServer).

## **HTML verkleinen**

Je HTML is verkleind. Meer informatie over [het verkleinen van HTML](http://sitedesk.net/redirect.php?url=https%3A%2F%2Fdevelopers.google.com%2Fspeed%2Fdocs%2Finsights%2FMinifyResources).

# **JavaScript verkleinen**

Je JavaScript-content is verkleind. Meer informatie over [het verkleinen van JavaScript.](http://sitedesk.net/redirect.php?url=https%3A%2F%2Fdevelopers.google.com%2Fspeed%2Fdocs%2Finsights%2FMinifyResources)

# **Prioriteit geven aan zichtbare content**

Je hebt de prioriteit voor de content boven de vouw correct ingesteld. Meer informatie over [het](http://sitedesk.net/redirect.php?url=https%3A%2F%2Fdevelopers.google.com%2Fspeed%2Fdocs%2Finsights%2FPrioritizeVisibleContent) [instellen van de prioriteit van zichtbare content](http://sitedesk.net/redirect.php?url=https%3A%2F%2Fdevelopers.google.com%2Fspeed%2Fdocs%2Finsights%2FPrioritizeVisibleContent).